## **Installation du lecteur de transparents (ou lecteur de film) sur Perfection 1670 (en option) et Perfection 1670 Photo**

Si ce n'est pas déjà fait, déballer le scanner et retirer les adhésifs de protection et les notices.

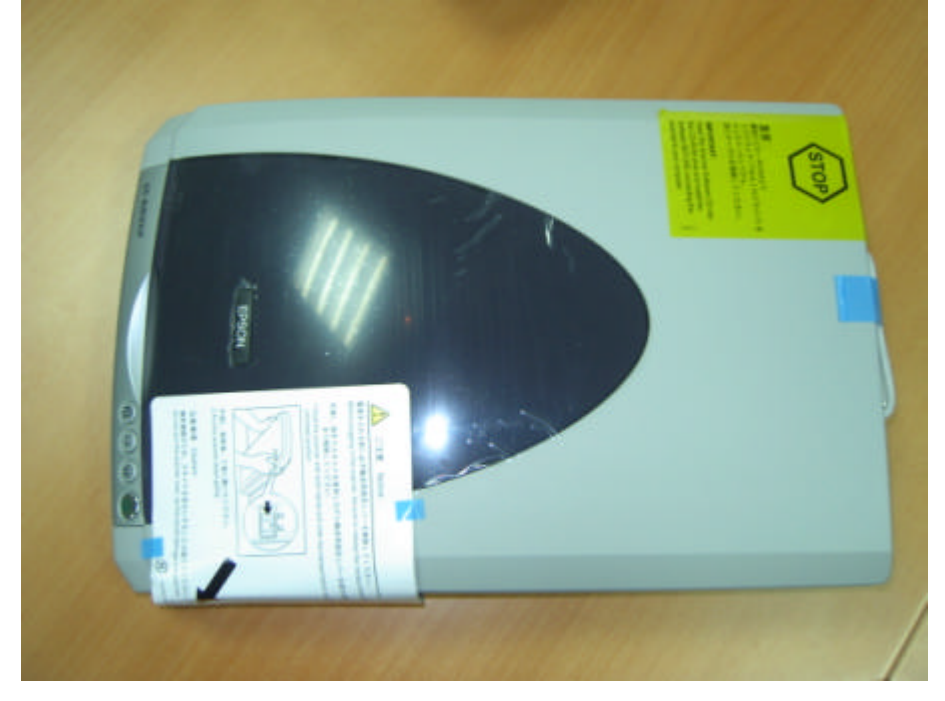

Sous le scanner, basculer le levier de blocage chariot en position déverrouillée.

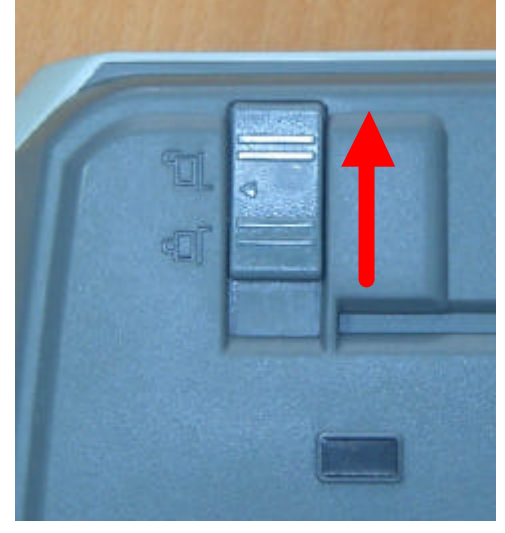

Connecter le lecteur de transparent sur la prise « OPTION » du scanner

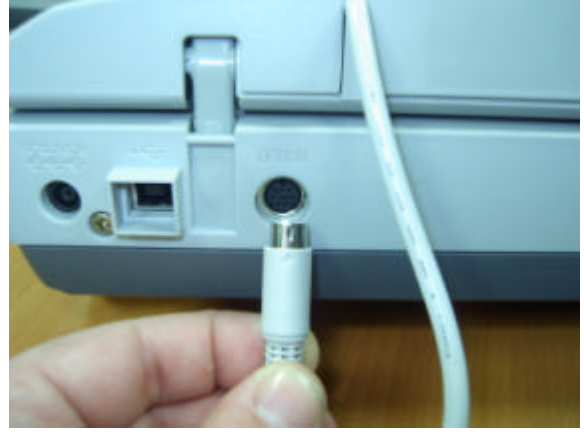

Insérer le CD ROM livré avec le scanner dans le lecteur CD ROM de l'ordinateur, puis installer les logiciels et pilotes du scanner.

Connecter le scanner au réseau électrique et à l'ordinateur avec le câble USB.

Retirer le couvercle du lecteur de film.

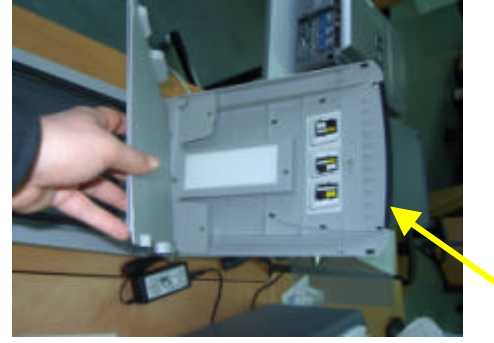

Installer la diapositive ou le film dans le support fournis avec le scanner puis mettre-le tout sur la glace du scanner comme indiqué sur le couvercle du lecteur de film.

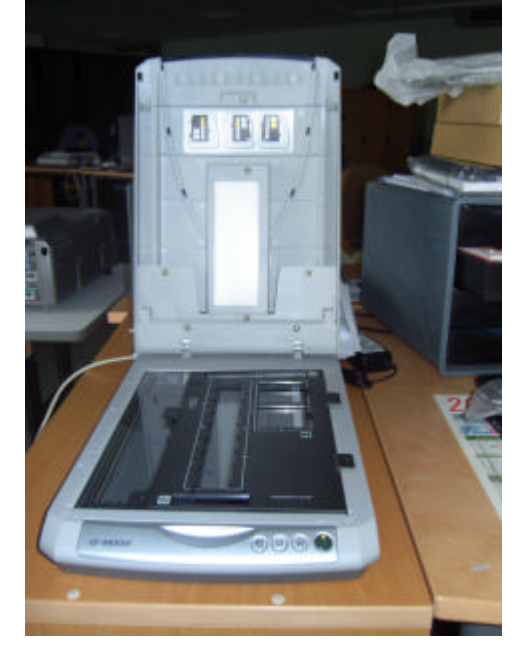

Sélectionner le type de document que vous voulez scanner (Film positif couleur ou Film négatif couleur ou Film négatif monochrome) puis cliquer sur Aperçu puis cliquer sur Numériser.

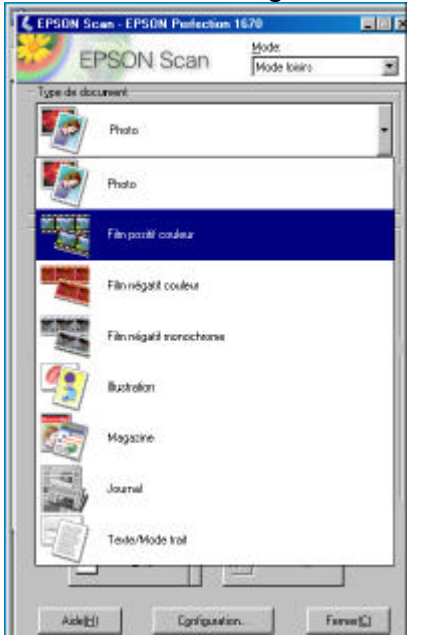